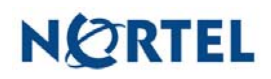

### **Nortel Threat Protection System SEU/Rule Update**

Date: 07/16/2007

Software Files and File Names:

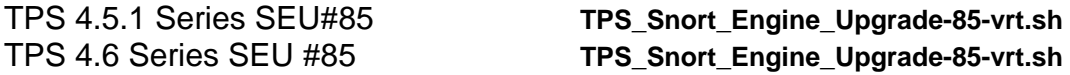

This update is SEU 85 for all models of the 4.6 and 4.5 series of the Defense Center and Intrusion Sensor.

## *Synopsis:*

The Nortel TPS is aware of vulnerabilities affecting hosts using Microsoft IIS, Microsoft Windows Firewall and the Microsoft .NET Framework.

# **Details:**

#### **Microsoft Security Bulletin MS07-041:**

Microsoft Internet Information Services (IIS) contains a programming error that may allow an attacker to execute code on a vulnerable system. The problem occurs in the processing of URLs, a malformed request may cause a null pointer dereference and present the attacker with the opportunity to execute code in the context of the user running the service.

A rule to detect attacks targeting this vulnerability is included in this release and is identified as SID 12064.

#### **Microsoft Security Bulletin MS07-038:**

The Microsoft Windows Firewall fails to correctly handle IPv6 packets when tunnelled over UDP to traverse an IPv4 Network Address Translation. This may allow an attacker to initiate network communications with a host and bypass any Microsoft Windows based firewalls in the process.

Rules to detect attacks targeting this vulnerability are included in this release and are identified as SIDs 12065 through 12068.

Additionally, SID 8446 may also generate events on IPv6 traffic encapsulated in IPv4.

#### **Microsoft Security Bulletin MS07-041:**

The Microsoft .NET Framework suffers from a vulnerability that may allow a remote attacker to compromise a host using the Framework.

A previously released rule will detect attacks targeting this vulnerability and is identified as SID 11192.

**WARNING**: Nortel Threat Protection System customers must upgrade to 4.5.1 prior to applying this patch. Failure to upgrade will result in sensor failure when installing these rules.

Snort Engine Updates: In Threat Protection System v4.1, Snort Engine Updates (SEUs) replaced rule pack updates as the mechanism for updating Snort and Snort-based rules. In addition, SEUs can provide new and updated preprocessors and protocol decoders that aid in detecting intrusion attempts.

Note that SEUs can contain new binaries (in the form of shared object rules and new versions of Snort), so make sure that your process for installing new SEUs complies with your network and security policies.

Shared Object Rules: Shared object rules (SORs) are a new type of rule that allows the Nortel Threat Protection System Team more flexibility in detecting possible intrusions. SORs are delivered in SEUs in binary format as compared with the text rules (now called standard text rules or STRs) that were provided in previous rule packs.

You can view the rule documentation and create copies of shared object rules just as you could with standard text rules. However, you can only view and modify attributes such as the message or the source and destination ports and addresses in the rule header. You cannot view or modify the rule keywords section, including rule content keywords. Note that you can still create and modify your own standard text rules, and you can view, copy, and modify any of the legacy standard text rules.

How to get help: If you have purchased a Nortel service program, contact Nortel Technical Support. To obtain contact information online, go to [www.nortel.com,](http://www.avaya.com/) and then click on Technical Support.

From the Technical Support page, you can open a Customer Service Request online or find the telephone number for the nearest Technical Solutions Center. If you are not connected to the Internet, you can call 1-800-4 NORTEL (1-800-466-7835) to learn the telephone number for the nearest Technical Solutions Center.

An Express Routing Code (ERC) is available for many Nortel products and services. When you use an ERC, your call is routed to a technical support person who specializes in supporting that product or service. To locate an ERC for your product or service, go to [http://www.nortel.com/support](http://support.avaya.com) . Click on the link for Express Routing Codes located at the bottom-right corner of the Web page.